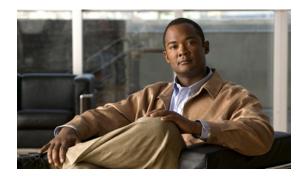

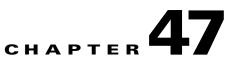

# **Configuring Online Diagnostics**

This chapter describes how to configure the online diagnostics on the Cisco ME 3400E switch.

٩, Note

For complete syntax and usage information for the commands used in this chapter, see the command reference for this release.

- Understanding Online Diagnostics, page 47-1
- Configuring Online Diagnostics, page 47-2
- Running Online Diagnostic Tests, page 47-5

## **Understanding Online Diagnostics**

With online diagnostics, you can test and verify the hardware functionality of the switch while the switch is connected to a live network. The online diagnostics contain packet switching tests that monitor different hardware components and verify the data path and the control signals.

The online diagnostics detect problems in these areas:

- Hardware components
- Interfaces (Ethernet ports and so forth)
- Solder joints

Table 47-1 lists the diagnostic test IDs and names. For information about test attributes, see the output from the **show diagnostic content** privileged EXEC command.

| Test ID Number | Test Name                     |
|----------------|-------------------------------|
| 1              | TestPortAsicStackPortLoopback |
| 2              | TestPortAsicLoopback          |
| 3              | TestPortAsicCam               |
| 4              | TestPortAsicRingLoopback      |
| 5              | TestMicRingLoopback           |
| 6              | TestPortAsicMem               |

Table 47-1 Diagnostic Tests

Γ

Online diagnostics are categorized as on-demand, scheduled, or health-monitoring diagnostics.

- On-demand diagnostics run from the CLI.
- Scheduled diagnostics run at user-designated intervals or at specified times when the switch is connected to a live network.
- Health-monitoring runs in the background.

### **Configuring Online Diagnostics**

You must configure the failure threshold and the interval between tests before enabling diagnostic monitoring.

- Scheduling Online Diagnostics, page 47-2
- Configuring Health-Monitoring Diagnostics, page 47-3

### **Scheduling Online Diagnostics**

You can schedule online diagnostics to run at a designated time of day or on a daily, weekly, or monthly basis. Use the **no** form of this command to remove the scheduling. For detailed information about this command, see the command reference for this release.

Beginning in privileged EXEC mode, follow these steps to schedule online diagnostics:

|                                                                                              | Command                                                                                                    | Purpose                                                                                                    |
|----------------------------------------------------------------------------------------------|----------------------------------------------------------------------------------------------------|----------------------------------------------------------------------------------------------------|
| Step 1                                                                                       | configure terminal                                                                                                    | Enter global configuration mode.                                                                                           |
| test-id-range   all   basic   non-disruptive}<br>{daily hh:mm   on mm dd yyyy hh:mm   weekly | <ul> <li>Schedule on-demand diagnostic tests for a specific day and time.</li> <li>When specifying the tests to be scheduled, use these options:</li> <li><i>name</i>—Name of the test that appears in the <b>show diagnostic</b></li> </ul> |                                                                                                    |
|                                                                                              | day-of-week hh:mm}                                                                                                    | <b>content</b> command output. See Table 47-1.                                                                             |
|                                                                                              |                                                                                                    | • <i>test-id</i> —ID number of the test that appears in the <b>show diagnostic content</b> command output. See Table 47-1. |
|                                                                                              |                                                                                                    | • <i>test-id-range</i> —A range of test ID numbers separated by a hyphen or commas.                                        |
|                                                                                              |                                                                                                    | • <b>all</b> —All of the diagnostic tests.                                                                                 |
|                                                                                              |                                                                                                    | • <b>basic</b> —Basic on-demand diagnostic tests.                                                                          |
|                                                                                              |                                                                                                    | • <b>non-disruptive</b> —Nondisruptive health-monitoring tests.                                                            |
|                                                                                              |                                                                                                    | You can schedule the tests for these time periods:                                                                         |
|                                                                                              |                                                                                                    | • Daily—Use the <b>daily</b> <i>hh:mm</i> parameter.                                                                       |
|                                                                                              |                                                                                                    | • Specific day and time—Use the <b>on</b> <i>mm dd yyyy hh:mm</i> parameter.                                               |
|                                                                                              |                                                                                                    | • Weekly—Use the <b>weekly</b> <i>day-of-week hh:mm</i> parameter.                                                         |

|        | Command                                         | Purpose                                                                                  |
|--------|-------------------------------------------------|------------------------------------------------------------------------------------------|
| Step 3 | <pre>show diagnostic {content   schedule}</pre> | Verify the configured online diagnostic tests and schedule.                              |
|        |                                                 | • Enter <b>show diagnostic content</b> to display the configured online diagnostics.     |
|        |                                                 | • Enter <b>show diagnostic schedule</b> to display the online diagnostics test schedule. |
| Step 4 | copy running-config startup-config              | (Optional) Save your entries in the configuration file.                                  |

Use the **no diagnostic schedule test** {*name* | *test-id* | *test-id-range* | **all** | **basic** | **non-disruptive**} {**daily** *hh:mm* | **on** *mm dd yyyy hh:mm* | **weekly** *day-of-week hh:mm*} global configuration command to remove the scheduled tests.

This example shows how to schedule diagnostic testing for a specific day and time and verify the schedule:

```
Switch(config)# diagnostic schedule test 1 on Dec 4 2008 10:22
Switch(config)# end
Switch# show diagnostic schedule
Current Time = 10:21:24 UTC Thu Dec 4 2008
Diagnostic:
Schedule #1:
```

To be run on December 4 2008 10:22 Test ID(s) to be executed: 1.

At the scheduled time, the switch runs the test:

```
Switch# #
Dec 4 10:21:59.492: %DIAG-6-SCHED_RUNNING: : Performing Scheduled Online Diagnostic...
Dec 4 10:21:59.492: %DIAG-6-TEST_RUNNING: : Running TestPortAsicStackPortLoopback{ID=1} ..
Dec 4 10:22:00.498: %DIAG-6-TEST_OK: : TestPortAsicStackPortLoopback{ID=1} has completed
successfully
Dec 4 10:22:00.498: %DIAG-6-SCHED_COMPLETE: : Scheduled Online Diagnostic is completed
```

For more examples, see the "Examples" section for the **diagnostic schedule test** command in the command reference for this release.

#### **Configuring Health-Monitoring Diagnostics**

You can configure health-monitoring diagnostic testing while a switch is connected to a live network. You can configure the execution interval for each health-monitoring test, enable the switch to generate a syslog message because of a test failure, and enable a specific test.

By default, health monitoring is disabled. When enabled, the switch generates a syslog message when a test fails.

L

| Beginning in privileged EXEC mode, follow these steps to configure and enable the health-monitoring |
|----------------------------------------------------------------------------------------------------|
| diagnostic tests:                                                                                   |

|        | Command                                                                                                    | Purpose                                                                                                    |
|--------|----------------------------------------------------------------------------------------------------|----------------------------------------------------------------------------------------------------|
| Step 1 | configure terminal                                                                                                    | Enter global configuration mode.                                                                                                    |
| Step 2 | <b>diagnostic monitor interval test</b><br>{name   test-id   test-id-range   <b>all</b> }<br>hh:mm:ss milliseconds day | Configure the health-monitoring interval of the specified tests.                                                                                                 |
|        |                                                                                                    | Specify the tests by using one of these parameters:                                                                                                    |
|        |                                                                                                    | • <i>name</i> —Name of the test that appears in the <b>show diagnostic content</b> command output. See Table 47-1.                                               |
|        |                                                                                                    | • <i>test-id</i> —ID number of the test that appears in the <b>show diagnostic content</b> command output. See Table 47-1.                                       |
|        |                                                                                                    | • <i>test-id-range</i> —A range of test ID numbers separated by a hyphen or commas.                                                                              |
|        |                                                                                                    | • all—All of the diagnostic tests.                                                                                                    |
|        |                                                                                                    | When specifying the interval, set these parameters:                                                                                                    |
|        |                                                                                                    | • <i>hh:mm:ss</i> —Monitoring interval in hours, minutes, and seconds. The range for <i>hh</i> is 0 to 24, and the range for <i>mm</i> and <i>ss</i> is 0 to 60. |
|        |                                                                                                    | • <i>milliseconds</i> —Monitoring interval in milliseconds (ms). The range is from 0 to 999.                                                                     |
|        |                                                                                                    | • <i>day</i> —Monitoring interval in number of days. The range is from 0 to 20.                                                                                  |
| Step 3 | diagnostic monitor syslog                                                                                              | (Optional) Configure the switch to generate a syslog message when a health-monitoring test fails.                                                                |
| Step 4 | diagnostic monitor threshold test                                                                                      | (Optional) Set the failure threshold for the health-monitoring tests.                                                                                            |
|        | {name   test-id   test-id-range   all}<br>failure count count                                                          | Specify the tests by using one of these parameters:                                                                                                    |
|        |                                                                                                    | • <i>name</i> —Name of the test that appears in the <b>show diagnostic content</b> command output. See Table 47-1.                                               |
|        |                                                                                                    | • <i>test-id</i> —ID number of the test that appears in the <b>show diagnostic content</b> command output. See Table 47-1.                                       |
|        |                                                                                                    | • <i>test-id-range</i> —A range of test ID numbers separated by a hyphen or commas.                                                                              |
|        |                                                                                                    | • all—All of the diagnostic tests.                                                                                                    |
|        |                                                                                                    | The range for the failure threshold <i>count</i> is 0 to 99.                                                                                                    |
| Step 5 | diagnostic monitor test {name                                                                                          | Enable the specified health-monitoring tests.                                                                                                    |
|        | test-id   test-id-range   <b>all</b> }                                                                                 | Specify the tests by using one of these parameters:                                                                                                    |
|        |                                                                                                    | • <i>name</i> —Name of the test that appears in the <b>show diagnostic content</b> command output. See Table 47-1.                                               |
|        |                                                                                                    | • <i>test-id</i> —ID number of the test that appears in the <b>show diagnostic content</b> command output. See Table 47-1.                                       |
|        |                                                                                                    | • <i>test-id-range</i> —ID numbers of the tests that appear in the <b>show diagnostic content</b> command output.                                                |
|        |                                                                                                    | • all—All of the diagnostic tests.                                                                                                    |

#### Cisco ME 3400E Ethernet Access Switch Software Configuration Guide

|                                          | Command                                                                   | Purpose                                                                                                    |
|------------------------------------------|---------------------------------------------------------------------------|----------------------------------------------------------------------------------------------------|
| Step 6endReturn to privileged EXEC mode. |                                                                           | Return to privileged EXEC mode.                                                                                                    |
| Step 7                                   | show diagnostic {content   post  <br>result   schedule   status   switch} | Display the online diagnostic test results and the supported test suites. See the<br>"Displaying Online Diagnostic Tests and Results" section on page 47-6 for more information. |
| Step 8                                   | show running-config                                                       | Verify your entries.                                                                                                    |
| Step 9                                   | copy running-config<br>startup-config                                     | (Optional) Save your entries in the configuration file.                                                                                                    |

To disable diagnostic testing and return to the default settings, use these commands:

- To disable online diagnostic testing, use the **no diagnostic monitor test** {*name* | *test-id* | *test-id-range* | **all**} global configuration command.
- To return to the default health-monitoring interval, use the **no diagnostic monitor interval test** {*name* | *test-id* | *test-id-range* | **all**} global configuration command.
- To configure the switch to not generate a syslog message when the health-monitoring test fails, use the **no diagnostic monitor syslog** global configuration command.
- To return to the default failure threshold, use the **no diagnostic monitor threshold test** {*name* | *test-id* | *test-id-range* | **all**} failure count *count* global configuration command.

This example shows how to configure a health-monitoring test:

```
Switch(config) # diagnostic monitor threshold test 1 failure count 50
Switch(config) # diagnostic monitor interval test TestPortAsicRingLoopback
```

### **Running Online Diagnostic Tests**

After you configure online diagnostics, you can manually start diagnostic tests or display the test results. You can also see the tests configured for the switch and the tests that have already run.

- Starting Online Diagnostic Tests, page 47-5
- Displaying Online Diagnostic Tests and Results, page 47-6

#### **Starting Online Diagnostic Tests**

After you configure diagnostic tests to run on the switch, use the **diagnostic start** privileged EXEC command to begin diagnostic testing.

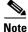

After starting the tests, you cannot stop the testing process.

L

| Command                                                                                                    | Purpose                                                                                                    |  |
|----------------------------------------------------------------------------------------------------|----------------------------------------------------------------------------------------------------|--|
| <b>diagnostic start test</b> { <i>name</i>  <br><i>test-id</i>   <i>test-id-range</i>   <b>all</b>   <b>basic</b> | Start the diagnostic tests.                                                                                                    |  |
| non-disruptive}                                                                                                   | Specify the tests by using one of these parameters:                                                                                                    |  |
|                                                                                                    | • <i>name</i> —Enter the name of the test. Use the <b>show diagnostic content</b> privileged EXEC command to display the test ID list. See Table 47-1.                                                            |  |
|                                                                                                    | • <i>test-id</i> —Enter the ID number of the test. Use the <b>show diagnostic content</b> privileged EXEC command to display the test ID list. See Table 47-1.                                                    |  |
|                                                                                                    | • <i>test-id-range</i> —Enter the range of test IDs by using integers separated by a comma and a hyphen. For more information, see the <b>diagnostic start</b> command in the command reference for this release. |  |
|                                                                                                    | • <b>all</b> —Use this keyword when you want to run all of the tests.                                                                                                    |  |
|                                                                                                    | • <b>basic</b> —Use this keyword when you want to run the basic test suite.                                                                                                    |  |
|                                                                                                    | • <b>non-disruptive</b> —Use this keyword when you want to run the nondisruptive test suite.                                                                                                    |  |

This example shows how to start a diagnostic test by using the test name:

```
\texttt{Switch} \texttt{# diagnostic start test TestPortAsicRingLoopback}
```

This example shows how to start a no-disruptive diagnostic test:

```
Switch# diagnostic start test non-disruptive
Switch#
*Mar 3 19:34:02.680: %DIAG-6-TEST_RUNNING: : Running TestPortAsicStackPortLoopback{ID=1} ..
*Mar 3 19:34:03.687: %DIAG-6-TEST_OK: : TestPortAsicStackPortLoopback{ID=1} has completed
successfully
```

This example shows how to start all of the basic diagnostic tests:

```
Switch# diagnostic start test all
```

### **Displaying Online Diagnostic Tests and Results**

You can display the configured online diagnostic tests and review the test results by using the privileged EXEC **show** commands in Table 47-2.

| Table 47-2 | <b>Commands for Diagnostic Test Configuration and Results</b> |
|------------|---------------------------------------------------------------|
|------------|---------------------------------------------------------------|

| Command                                                                                           | Purpose                                                                                     |
|---------------------------------------------------------------------------------------------------|---------------------------------------------------------------------------------------------|
| show diagnostic content                                                                           | Displays the online diagnostics configured for a switch.                                    |
| show diagnostic status                                                                            | Displays the running diagnostic tests.                                                      |
| <pre>show diagnostic result [detail   test {name   test-id   test-id-range   all [detail]}]</pre> | Displays the specified online diagnostics test results.                                     |
| show diagnostic switch [detail]                                                                   | Displays the online diagnostics test results.                                               |
| show diagnostic schedule                                                                          | Displays the online diagnostics test schedule.                                              |
| show diagnostic post                                                                              | Displays the POST results. (The output is the same as the <b>show post</b> command output.) |

This is an example of the output from the show diagnostic result command:

Switch# show diagnostic result

```
SerialNo : FOC1225U4CY
Overall diagnostic result: PASS
Test results: (. = Pass, F = Fail, U = Untested)
1) TestPortAsicStackPortLoopback ----> .
2) TestPortAsicLoopback ----> U
3) TestPortAsicCam -----> U
4) TestPortAsicRingLoopback ----> U
5) TestMicRingLoopback ----> U
6) TestPortAsicMem ----> U
```

This is an example of the output from the **show diagnostic post** command:

```
Switch# show diagnostic post
Stored system POST messages:
```

Switch 1

\_\_\_\_\_ POST: CPU MIC register Tests : Begin POST: CPU MIC register Tests : End, Status Passed POST: PortASIC Memory Tests : Begin POST: PortASIC Memory Tests : End, Status Passed POST: CPU MIC interface Loopback Tests : Begin POST: CPU MIC interface Loopback Tests : End, Status Passed POST: PortASIC RingLoopback Tests : Begin POST: PortASIC RingLoopback Tests : End, Status Passed POST: Thermal, Fan Tests : Begin POST: Thermal, Fan Tests : End, Status Passed POST: PortASIC CAM Subsystem Tests : Begin POST: PortASIC CAM Subsystem Tests : End, Status Passed POST: PortASIC Port Loopback Tests : Begin POST: PortASIC Port Loopback Tests : End, Status Passed POST: EMAC Loopback Tests : Begin POST: EMAC Loopback Tests : End, Status Passed

For more examples of other **show diagnostic** command outputs, see the "Examples" section of the **show diagnostic** command in the command reference for this release.

L

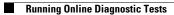